# **NIGHT FLIGHT**

analogue string ensemble VSTi for Windows

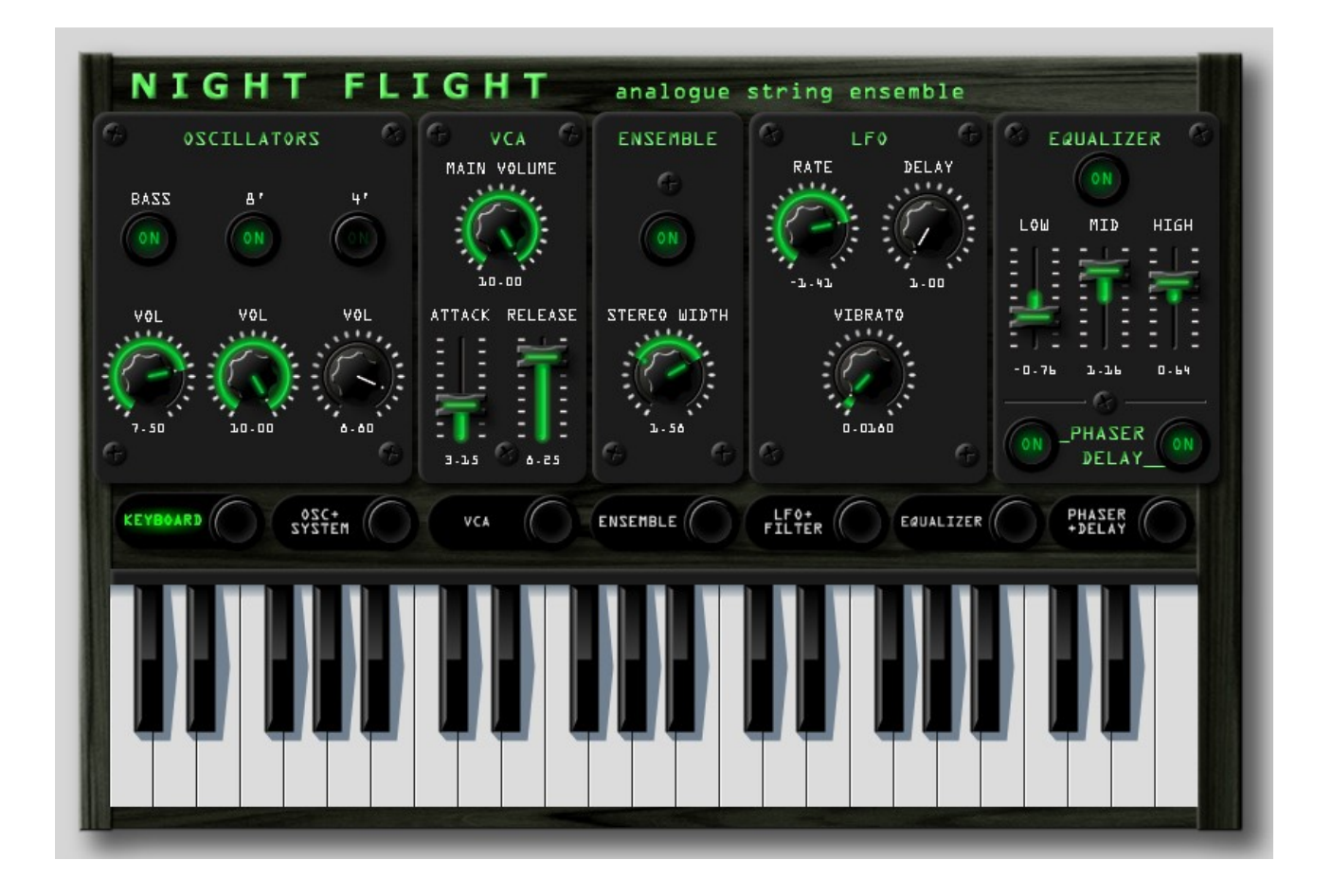

Version 1.0

© by The Interruptor [http://www.interruptor.ch](http://www.interruptor.ch/) all rights reserved

*Dedicated to my daughter*

# **Table of Contents**

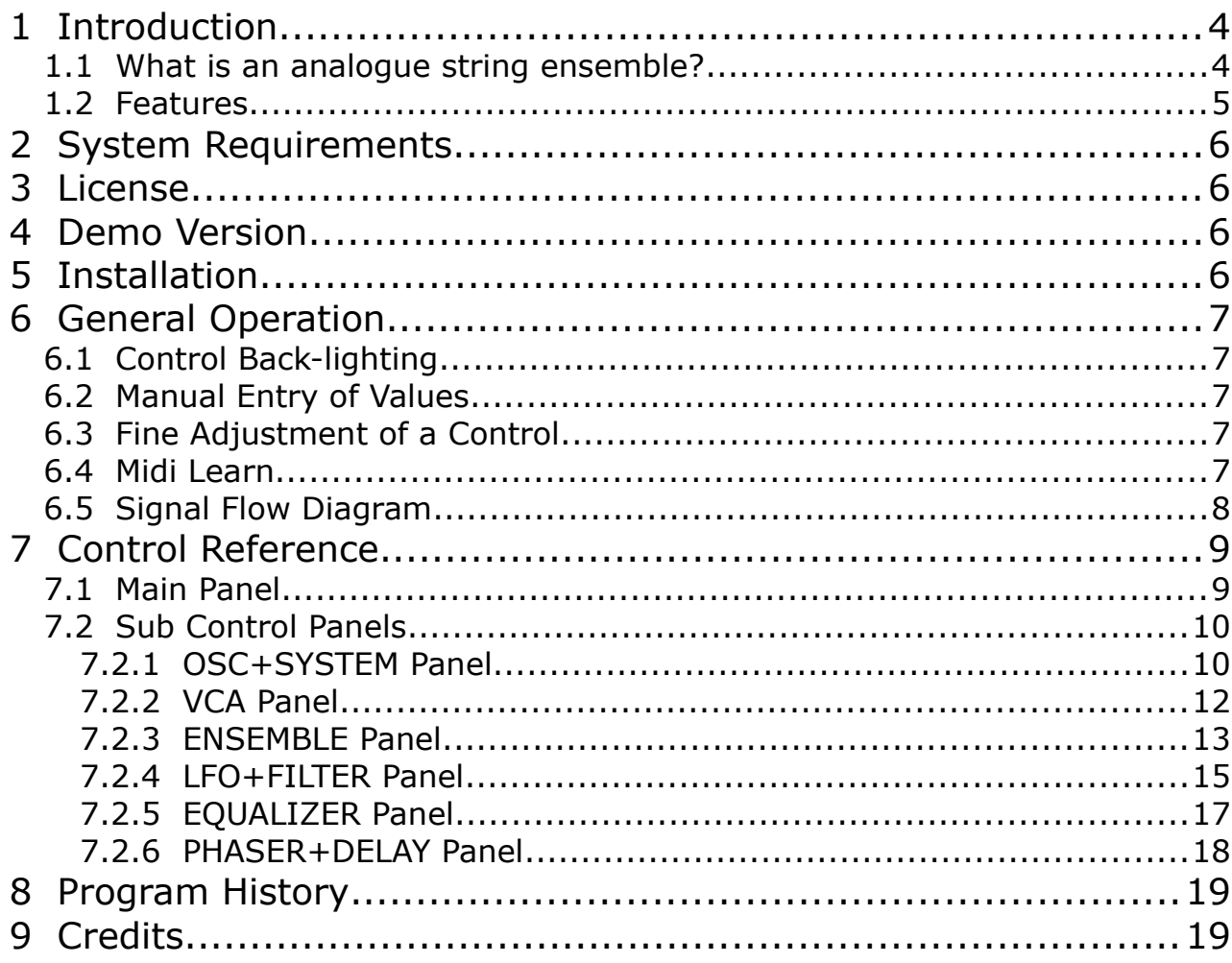

# **1 Introduction**

"Night Flight" is a VSTi plug-in for the Windows platform emulating a class of keyboards popular in the mid-seventies to early eighties which were known as string machines or string ensembles.

#### **1.1 What is an analogue string ensemble?**

Many moons before the widespread arrival of polyphonic synthesizers in 1981 nifty engineers at Eminent Orgelbouw B.V. in

the Netherlands discovered that their Orbitone system, an electronic circuitry built to affordably mimic the sound of a Leslie cabinet for home organists, could be easily modified to create a stunning new sound yet unheard from an organ. They introduced it as a feature to their 1972 model "Eminent 310 unique" under the name "string ensemble". Honestly speaking it's sound hardly resembles anything like a real string ensemble, which however does not take away

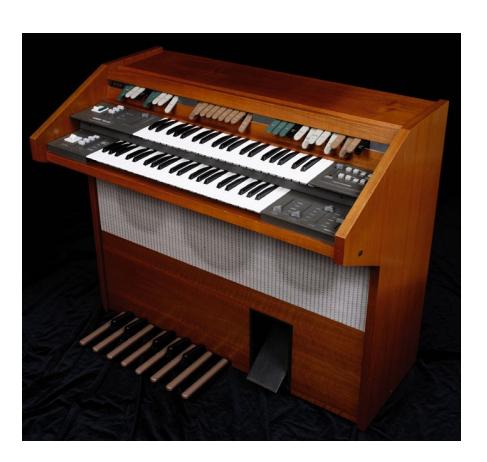

*Image 1: Eminent 310 unique*

anything from the qualities these unique synthetic timbres have in their own right. The sound had great appeal with musicians, particularly after Eminent included a modification of the concept

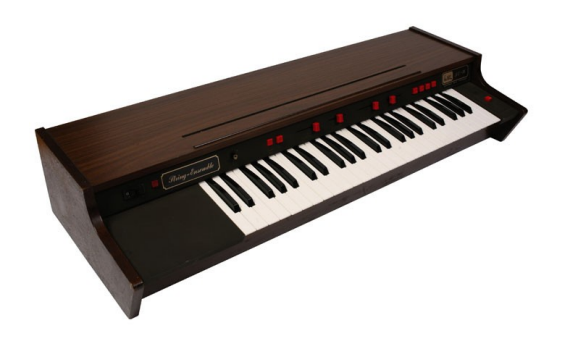

*Image 2: Arp/Solina String Ensemble*

into a portable keyboard named the Solina string ensemble which was later re-branded as Arp String Ensemble for the US market. At the same time other companies like Crumar, Logan, Roland, Oberheim and Korg also released string machines following the same architecture combining organ-style divide-down oscillators with an ensemble effect.

String machines have been widely used in Pop, Rock, Funk, Reggae, Soul, and Disco music throughout the seventies and up to the early eighties when they were popular with New Wave acts.

#### **1.2 Features**

"Night Flight" does not use any samples. It is based on an emulation of the ensemble effect first used by Eminent / Solina back in 1972 and an organ-like sound generation (octave divider). You will also find a number of features inspired by other string machines like the 3 band equalizer from the Crumar Performer or the Envelope Filter on the very rare ARP String Synthesizer. Besides the clearly laid out main panel there are 6 sub panels giving access to a large number of under-the-hood parameters like filter and amplifier modulations, ADSR, LFO, keyboard split points, equalizer automation and two additional simultaneous ensemble effects for even thicker pad sounds. Finally there is an onboard effect section providing the typical phasing and delay effects which are essential for some of the best known string machine timbres.

- 3 Oscillators (8 waveforms, pulse width control)
- Up to three simultaneous ensemble effects modelled on the eminent/solina architecture. Full access to the internal parameters of the ensemble effects.
- Optional divide-down mode featuring organ style phase-locked octaves
- 3-Band Equalizer: Each band can be configured and automated via the LFO
- Filter: 5 modes (LP2, LP4, BP, HP2, HP4), resonance, cutoff modulation via ADSR envelope, LFO, velocity or keyfollow
- Amplifier section: - Attack and Release. Decay and Sustain are available as under-the-hood parameters.

- For each oscillator a simple organ envelope can be selected as an alternative to the ADSR envelope.

- 1 LFO routable to pitch (vibrato), Filter cutoff or equalizer automation. Optional note sync.
- Selectable keyboard split points for bass and string footages
- Effects section:
	- phaser (two models) + delay/echo
	- configurable effect routing

# **2 System Requirements**

- WINXP, VISTA, WIN7, WIN8
- A host software (DAW) capable of running VST plug-ins
- This plug-in runs natively on 32bit systems. If you have a 64bit system, it is likely that your DAW provides support for 32 bit plug-ins via a so called "bridge". If this is not the case you might consider acquiring a third party bridge instead.

## **3 License**

- By acquiring the full version you are granted the right to use this software on all of your computers for as long as you want.
- You are not allowed to sell the software to someone else neither on it's own nor as part of a package with other goods or services.

# **4 Demo Version**

- Please install and test the demo version on your system before buying the full version.
- Demo limitation: A short moment of silence is inserted once every 30 seconds. Otherwise the demo version has the complete functionality of the full version.

# **5 Installation**

- Copy the dll file from the download archive to your VST folder
- Restart your host software (DAW)
- Load the plug-in

**Note**: In case of problems please read the following. Upon starting the plug-in for the first time a number of files are automatically extracted to your VST folder. On Windows versions from VISTA onwards by default plug-ins are not allowed to write files to your hard drive. This will typically cause an error message from your DAW reporting missing files. You can fix this issue by changing the write permissions for your VST folder as follows:

• Use Windows Explorer to browse to your VST Plugins folder.

- Right-click the folder 'Properties'
- Choose 'Security' tab.
- Click 'Edit' button (You may need to click a UAC prompt).
- Select user name "Users".
- Tick options Allow 'Write' and 'Modify'.
- To finish Select 'OK' to close the two dialog boxes.

## **6 General Operation**

### **6.1 Control Back-lighting**

• You can easily see if a control currently has an influence on the sound. Back-lighting is switched on only if this is the case.

### **6.2 Manual Entry of Values**

• Below each knob/slider the parameter value is displayed as a number. Instead of moving the control with the mouse you can manually enter the value via your PC keyboard by clicking on the number, writing the value and then pressing the ENTER key.

## **6.3 Fine Adjustment of a Control**

• Press the CTRL key while moving any control with the mouse if you need to make fine adjustments

## **6.4 Midi Learn**

- Each control can be automated via MIDI controllers.
- To assign a new/different MIDI controller right-click on a control then choose "Learn" from the pop-up menu and tweak the hardware controller you want to assign. Alternatively choose "Unlearn" or "Edit.." to assign a controller from a list.

## **6.5 Signal Flow Diagram**

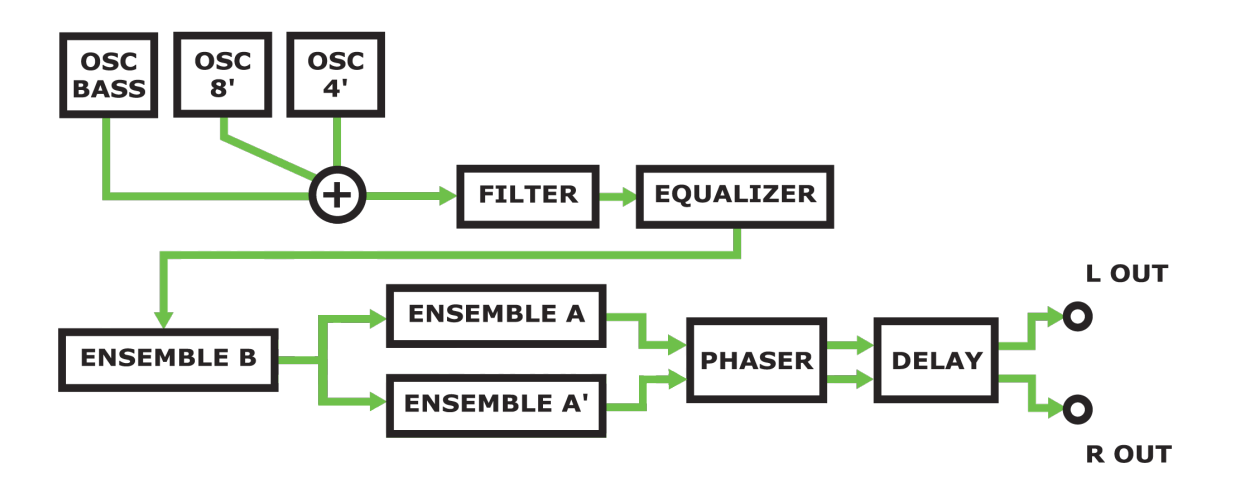

# **7 Control Reference**

#### **7.1 Main Panel**

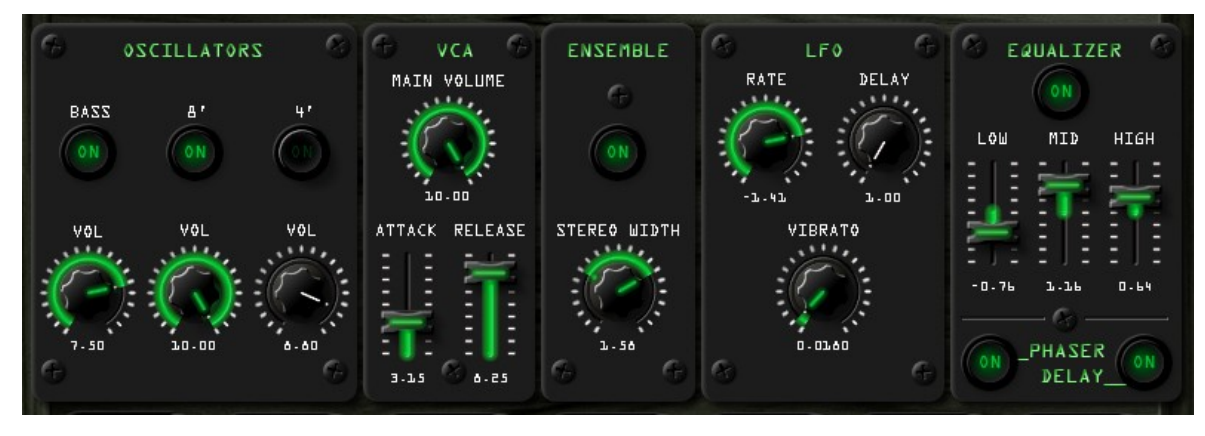

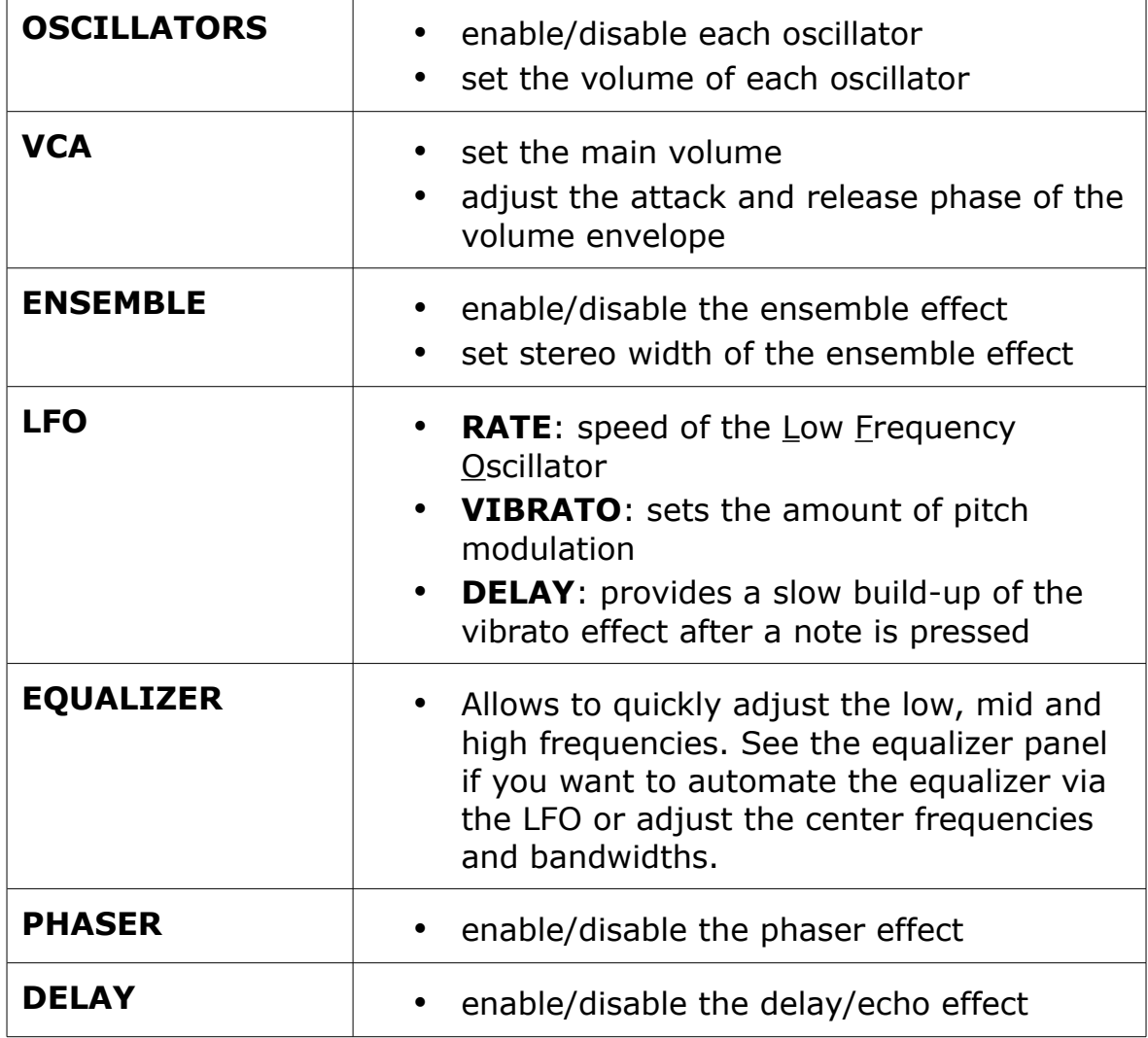

#### **7.2 Sub Control Panels**

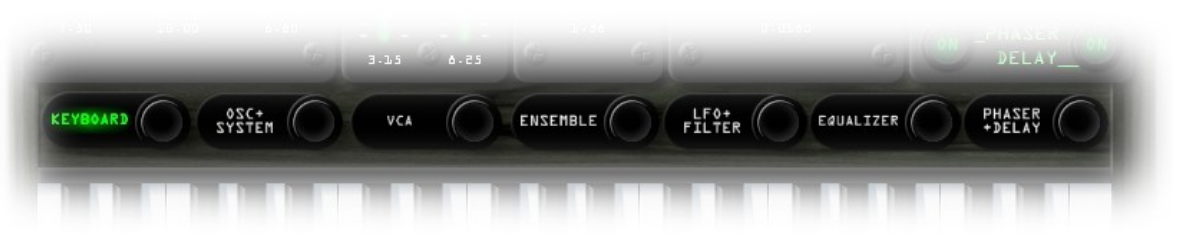

- Press any of the sub control panel buttons to access a sub control panel
- Press the KEYBOARD button to return to the on-screen keyboard

#### **7.2.1 OSC+SYSTEM Panel**

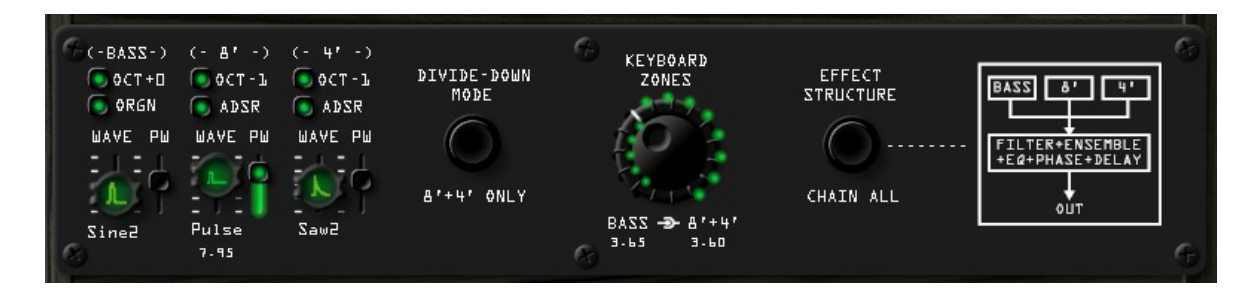

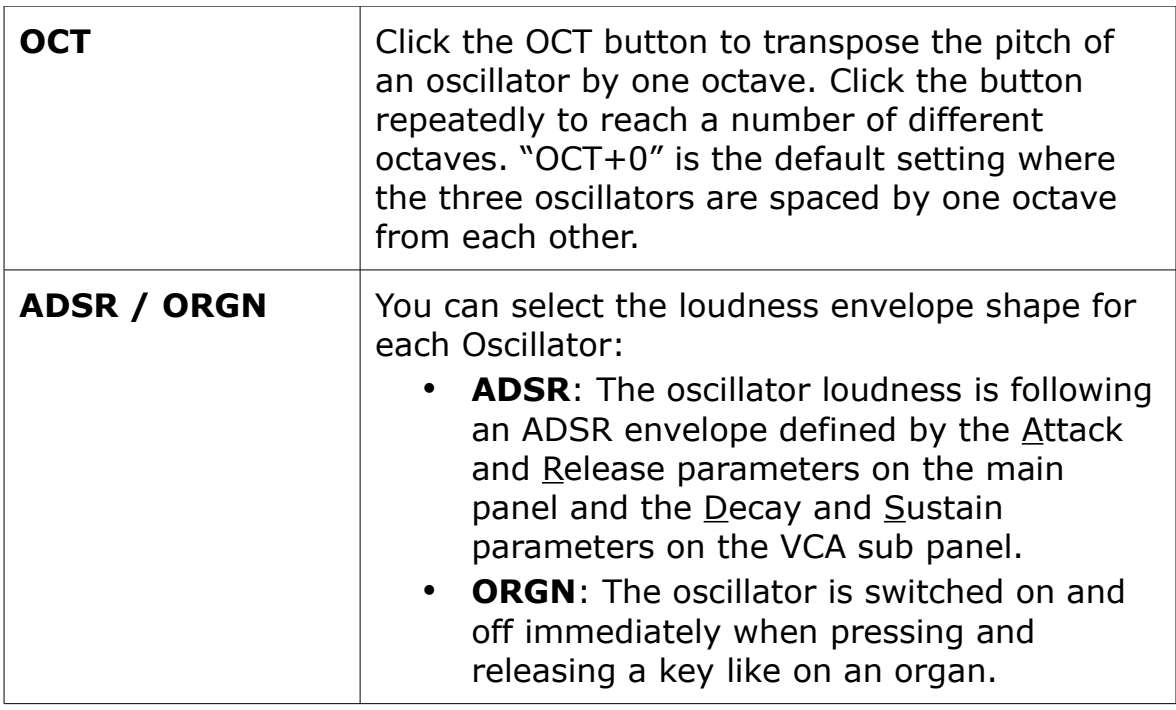

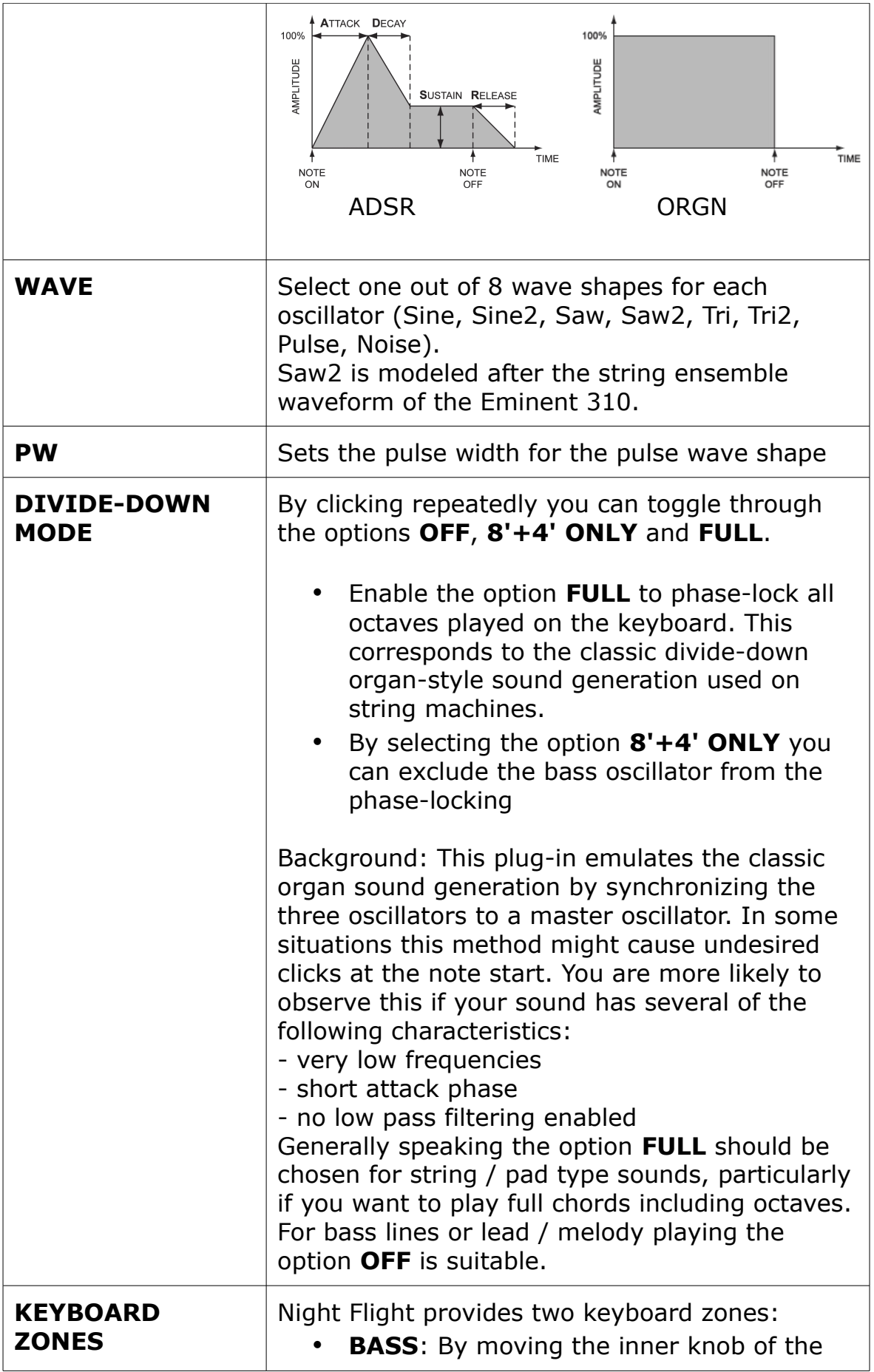

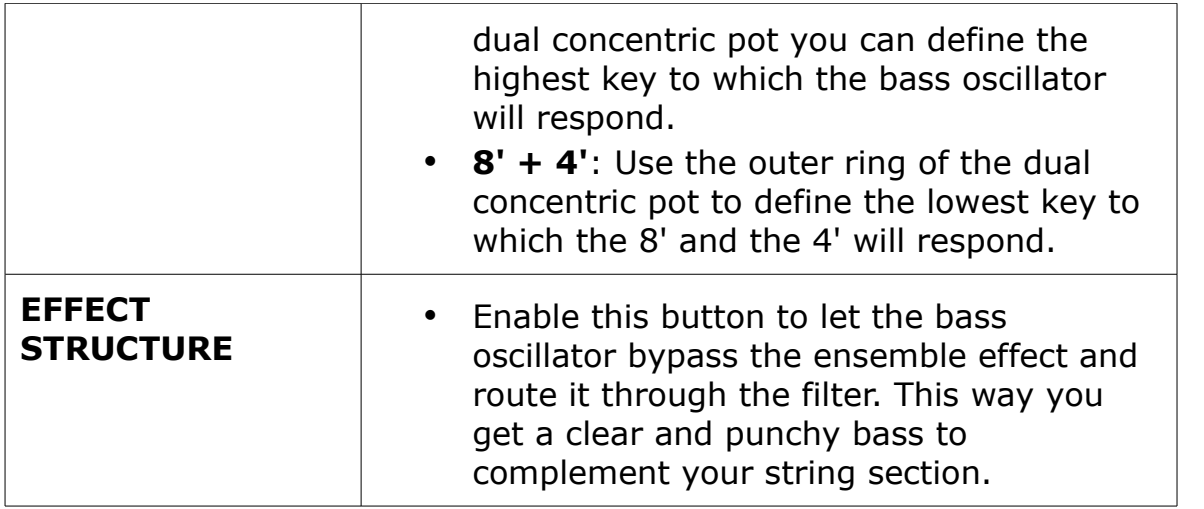

## **7.2.2 VCA Panel**

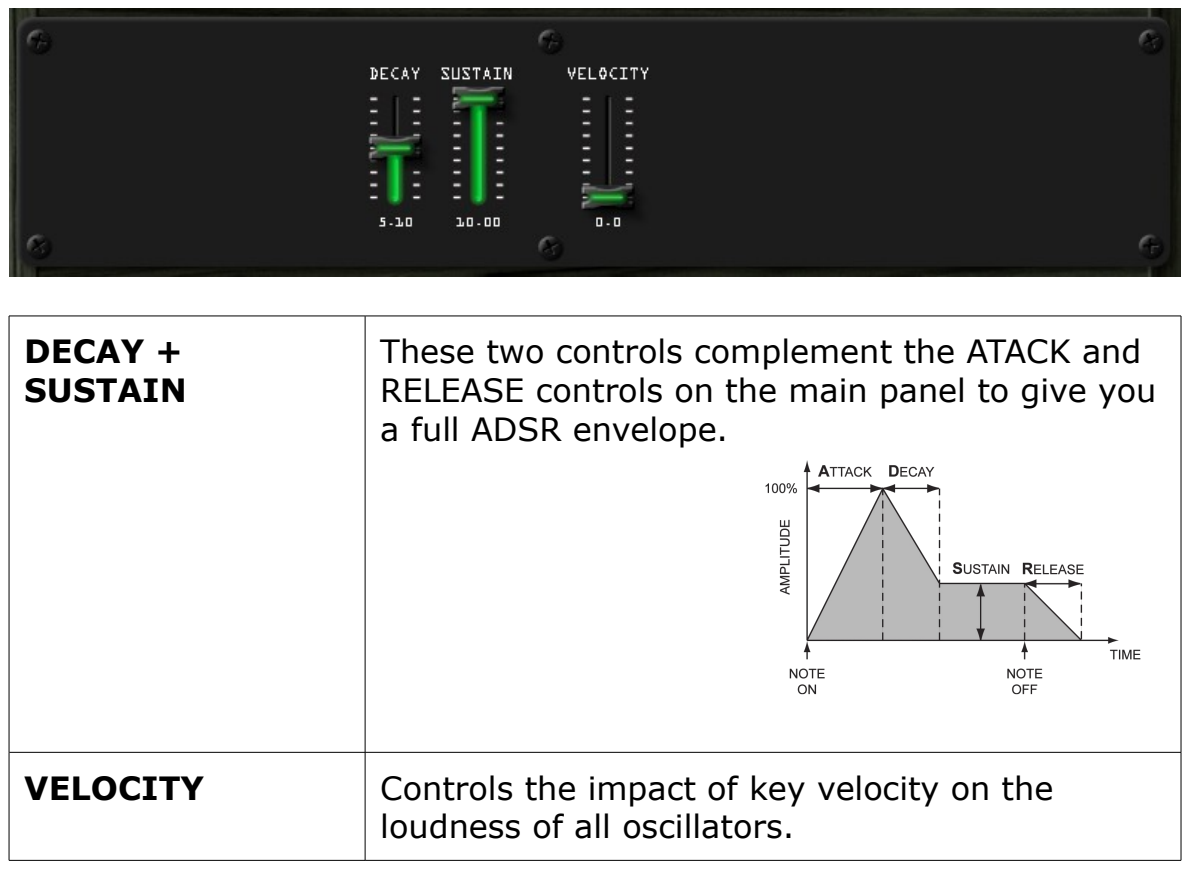

#### **7.2.3 ENSEMBLE Panel**

In order to make full use of the parameters on this panel you need to understand how a string ensemble effect works. The following paragraph aims to provide you with the necessary know-how to successfully tweak your own string timbre. Be careful with these settings since there tends to be a thin line between a rich ensemble and something completely unimpressive.

- The Eminent/Solina type string ensemble effect is a variation of the classic chorus effect.
- A typical characteristic of a real string ensemble is that the individual musicians are never completely in tune even when playing the same note. This can be simulated by means of modulated delay lines. By varying the delay time of a delay line the pitch of the notes played is also affected. You might know this phenomenon if you ever owned an old tape deck or

record player with an unstable playback speed.

- There are three delay lines. The delay time of each is modulated at the same time by two sine-shaped low frequency oscillators.
- The trick is that there are actually only two of these sine oscillators for all three  $I_N$ delay lines. In order to create a different modulation signal for each delay line two phase shifted sine

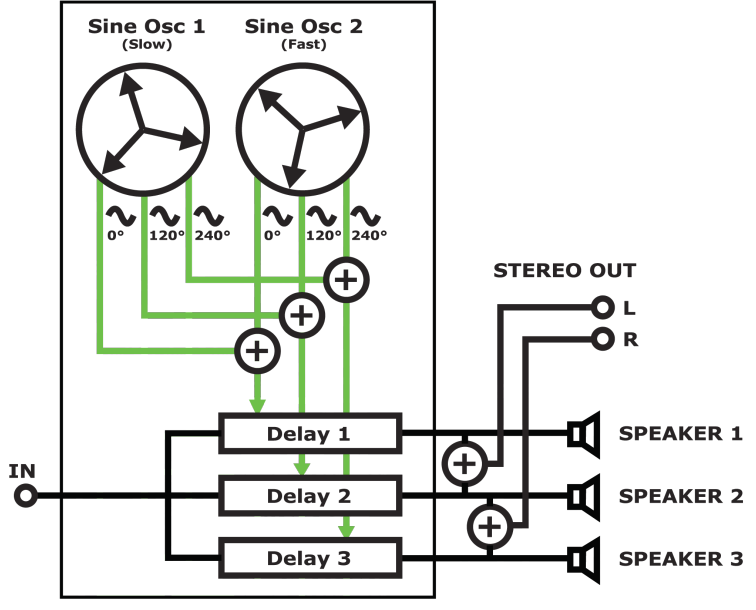

*Image 3: Eminent 310 ensemble effect*

waves are deducted from each oscillator with an offset of 120 respectively 240 degrees from the original signal. The three modulation signals from each oscillator are thus equal in shape but their phasings are evenly distributed around the 360 degrees of the full circle. This results in a very

harmonious chorus effect without the dreaded beating that can be heard on simple chorus units.

• Nightflight contains three of the ensemble effects described above. This allows to create wide stereo pads that are still very dense. Also you can create extra rich ensemble timbres by connecting two ensemble effects in series. As an alternative the exact stereo output configuration of the Eminent 310 (see Image 3) can also be selected.

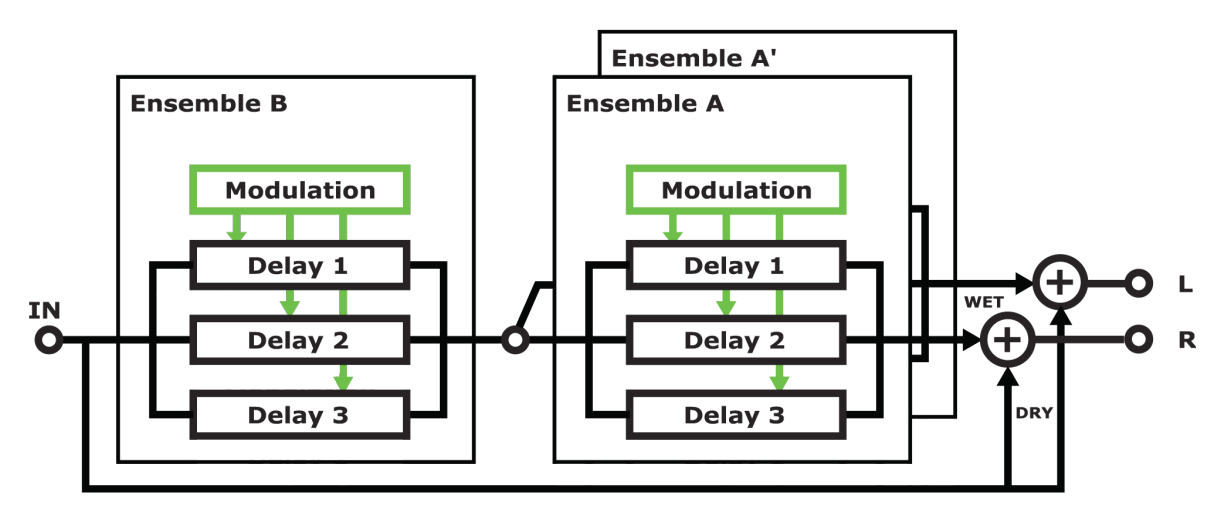

*Image 4: Nightflight Ensemble Architecture*

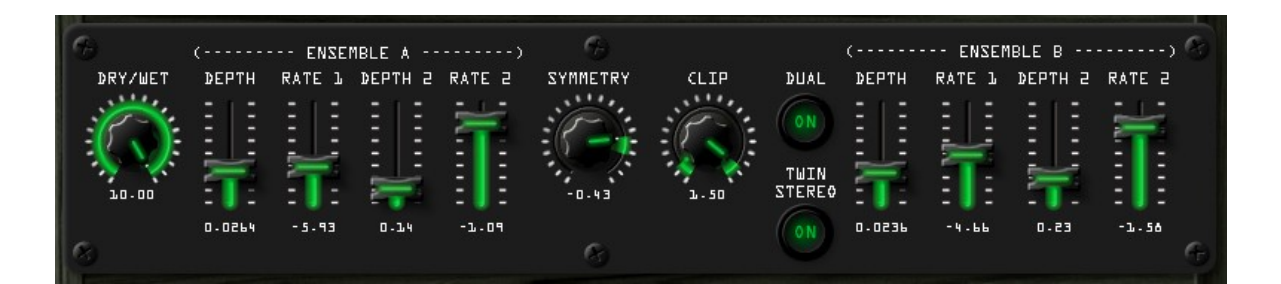

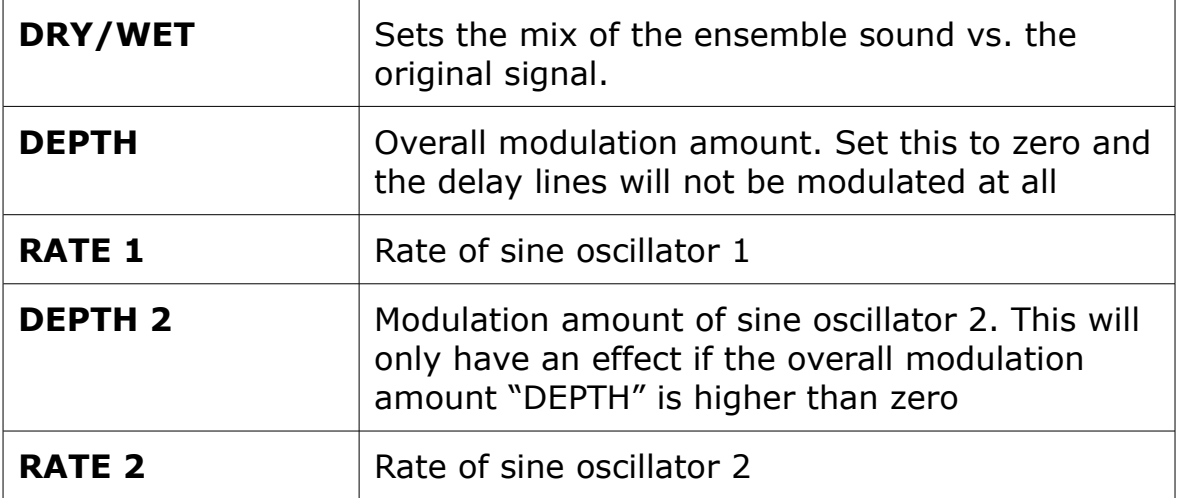

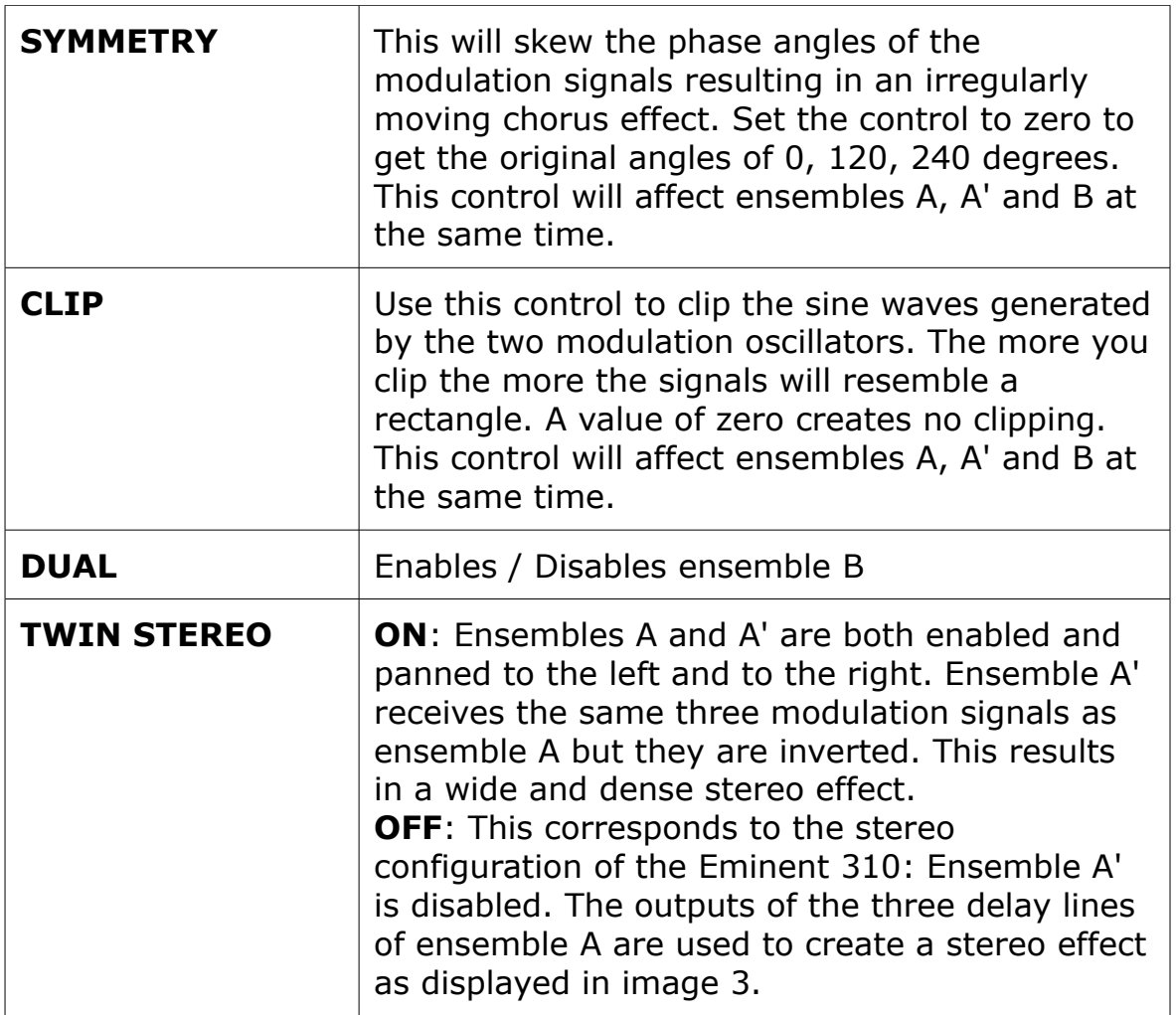

# **7.2.4 LFO+FILTER Panel**

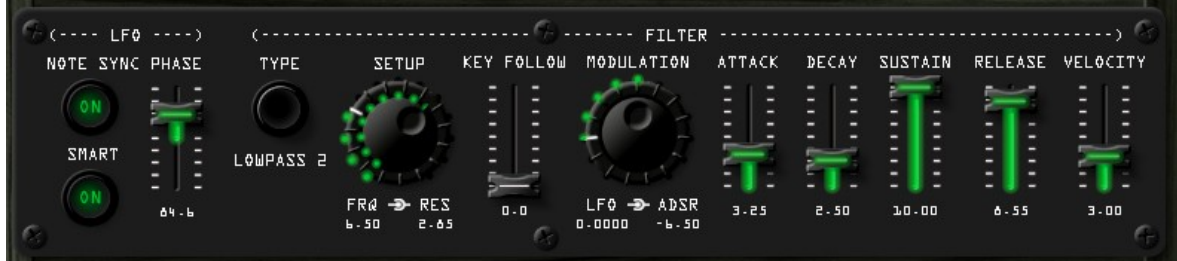

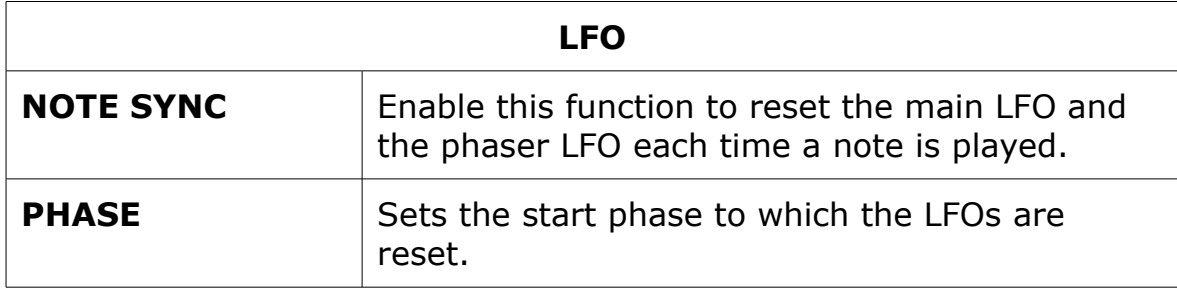

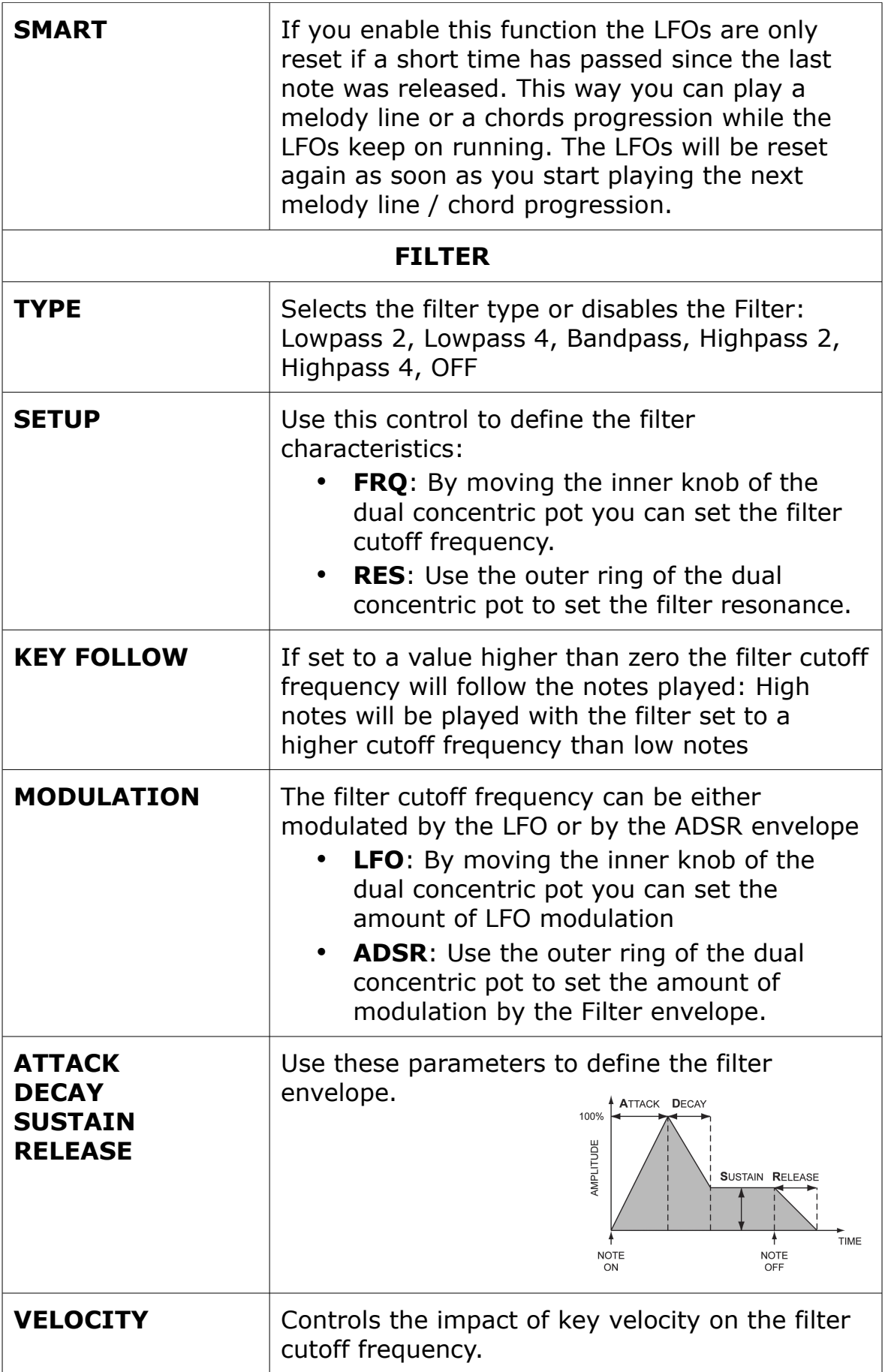

## **7.2.5 EQUALIZER Panel**

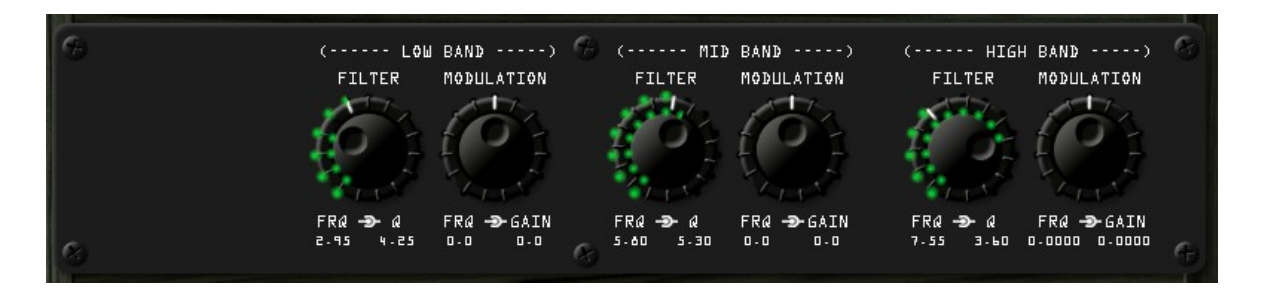

The controls on this panel complement the Equalizer on the main panel. You can set the center frequency and bandwidth of each band. Additionally each band can be modulated by the LFO in two different ways. Gain **Frequency** FRO FRO FRO **FILTER** • **FRQ**: By moving the inner knob of the dual concentric pot you can set the center frequency **Q**: Use the outer ring of the dual concentric pot to set the bandwidth. **MODULATION** • **FRQ**: By moving the inner knob of the dual concentric pot you can define the amount of LFO modulation applied to the center frequency **GAIN:** Use the outer ring of the dual concentric pot to set the amount of LFO modulation applied to the filter gain.

#### **7.2.6 PHASER+DELAY Panel**

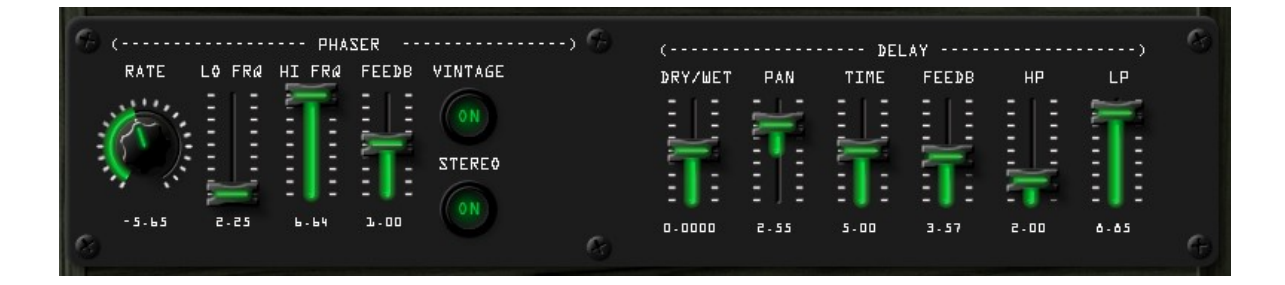

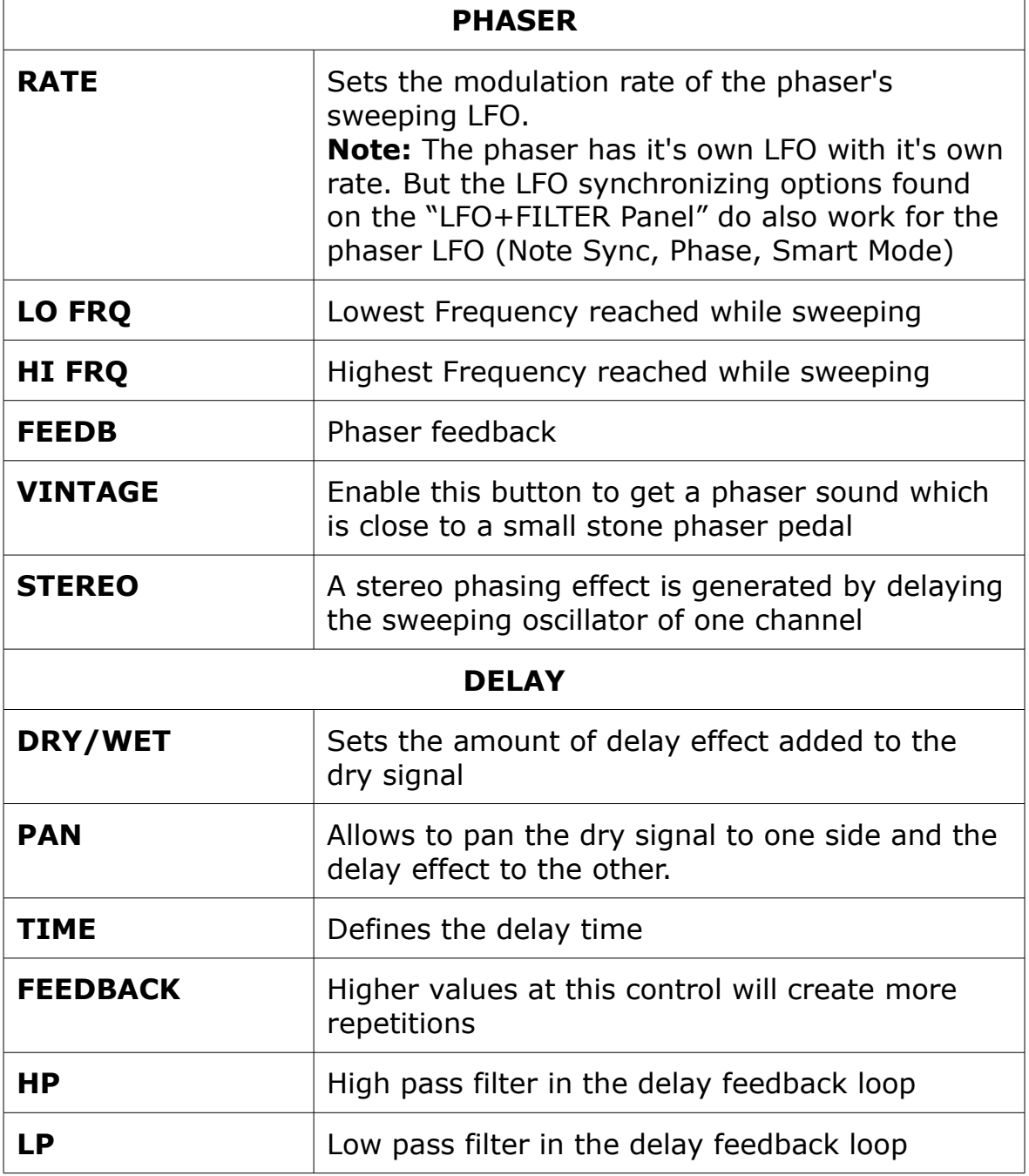

 $\overline{1}$ 

## **8 Program History**

• **v.1.0** - March 2013 initial release

## **9 Credits**

- Built with Synthedit by Jeff Mc Clintock [http://www.synthedit.com](http://www.synthedit.com/)
- Third Party modules were used by David Haupt, Dan Worrall, Attilla Füstös
- GUI controls were created using Knobman <http://www.g200kg.com/en/software/knobman.html>
- The executable was packed using UPX [http://upx.sourceforge.net](http://upx.sourceforge.net/)